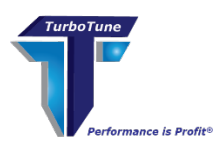

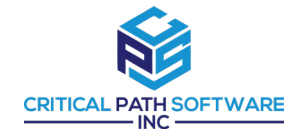

# **TurboTune**®

# **Critical Path Software Inc DATA COLLECTION DOWNLOAD INSTRUCTIONS JCL AS OF 07-21-2019**

#### **PLEASE NOTE: THESE DIRECTIONS MUST BE FOLLOWED EXACTLY.**

- IN ORDER TO PRODUCE THE LISTCATS IN THE CORRECT FORMAT AND AVOID RE-RUNS.
- **THERE IS ONLY ONE CORRECT OUTPUT FORMAT WHICH IS ACCEPTABLE TO TURBOTUNE.**

**EXPLAINATION OF GOALS:** The output file required is a **Printed Report** created on the Mainframe by assigning the Printer to a file and then downloading that file to a Desk Top P/C. This is a TEXT report and has Carriage Control and Line Feed Characters contained in position 1 on the far left side of the record. The downloaded file must be downloaded as an ASCII file and contain the CRLF characters. On the Desk Top P/C the file should contain the .txt extension. See note A at the bottom of this document for MAC users.

## **JOB #1:**

**STEP ONE**: Run IDCAMS to gather Catalog Names using the following JCL:

```
//JOBNAME JOB (5760,95WL),'CRITICAL PATH', 
       // NOTIFY=U224718,MSGCLASS=Q,CLASS=B,REGION=0M 
//STEP1 EXEC PGM=IEFBR14
//DD1 DD DSN=CPSI.TURBO.CATALOG.NAMES,DISP=(MOD,DELETE,DELETE),<br>//            UNIT=SYSDA,SPACE=(TRK,0)
        // UNIT=SYSDA,SPACE=(TRK,0)
//STEP2 EXEC PGM=IDCAMS
//SYSPRINT DD DSN=CPSI.TURBO.CATALOG.NAMES,DISP=(NEW,CATLG,DELETE),
// UNIT=SYSDA,
// DCB=(LRECL=133,BLKSIZE=0,RECFM=FBA,DSORG=PS,BUFNO=20),<br>// SPACE=(CYL,(30,20),RLSE)
          SPACE=(CYL,(30,20),RLSE)<br>DD *
//SYSIN
   LISTCAT USERCATALOG
/*
//
```
This will give you all the Catalog Names:

## **STEP TWO: Download the Output Dataset to a P/C using ASCII and CRLF.**

### **STEP THREE:**

Please rename the file to "companyname".JOB1.txt

**All data gathered is non-sensitive and presents zero security risk.**

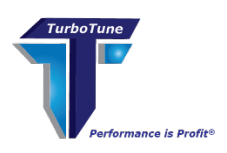

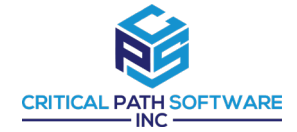

If your company already has a TurboTune.com portal account please follow instructions below.

Log into your company account at [www.turbotune.com/portal-admin](http://www.turbotune.com/portal-admin)

- a. Rename the file to "companyname".JOB1.txt
- b. Upload the file to your account
- c. Send an email to your representative alerting him to the upload

If your company does not already have a TurboTune.com portal account please request FTP instructions for securely transferring data to our server or email the file directly to [chris.barber@turbotune.com.](mailto:chris.barber@turbotune.com)

Alternatively you may send data via [www.wetransfer.com](http://www.wetransfer.com/) addressed to [chris.barber@turbotune.com.](mailto:chris.barber@turbotune.com)

## **STOP HERE. WAIT FOR VERIFICATION BEFORE RUNNING THE NEXT STEP**

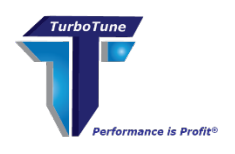

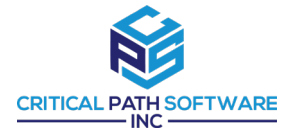

# **JOB #2:**

**STEP FOUR:** Run THE SAME IDCAMS JOB again to gather VSAM File Data using the same JCL as in 1<sup>st</sup> Job w/one control card for each Catalog Name. Where it says "CATALOG1.NAME", place the name of the first user catalog from the list created in the  $1<sup>st</sup>$  job and repeat for each user catalog until all catalog names have been included for the 2<sup>nd</sup> Job. This process will create a much larger file than the 1<sup>st</sup> job. If the job runs for a very long time and ABORTS due to lack of space, it is possible that you may have a broken pointer in the catalog, which must be fixed before you can successfully run the 2nd job. If you anticipate that the 2nd Job will create a file result larger than 1GB, break it into several jobs and send the results separately.

//JOBNAME JOB (5760,95WL),'CRITICAL PATH', // NOTIFY=U224718,MSGCLASS=Q,CLASS=B,REGION=4096K //STEP1 EXEC PGM=IEFBR14<br>//DD1 DD DSN=CPSI.TURB0 //DD1 DD DSN=CPSI.TURBO.LISTCAT,DISP=(MOD,DELETE,DELETE),<br>// UNIT=SYSDA,SPACE=(TRK,0) // UNIT=SYSDA,SPACE=(TRK,0)<br>//STEP2 EXEC PGM=IDCAMS EXEC PGM=IDCAMS //SYSPRINT DD DSN=CPSI.TURBO.LISTCAT,DISP=(NEW,CATLG,DELETE),<br>// UNIT=SYSDA, // UNIT=SYSDA, // DCB=(LRECL=133,BLKSIZE=0,RECFM=FBA,DSORG=PS,BUFNO=20), // SPACE=(CYL,(30,20),RLSE) //SYSIN DD \* LISTC CAT('CATALOG1.NAME') CLUSTER DATA INDEX AIX ALL LISTC CAT('CATALOG2.NAME') CLUSTER DATA INDEX AIX ALL LISTC CAT('CATALOG3.NAME') CLUSTER DATA INDEX AIX ALL /\* //

#### **STEP FIVE: Download the Output Data Set to a P/C using ASCII and CRLF to convert data from EBCDIC to ASCII.**

Check the size of the file ON THE P/C before zipping. If it is larger than one (1) Gigabyte, you will have to break it into smaller groups by rerunning in smaller pieces. There should be totals at the end of the Listcat if the Job ran correctly.

If PkZip for the Mainframe is available, Zip the file before downloading to a PC using ASCII and CRLF so that it can be read by a PC.

If PkZip for the Mainframe is not available, then use PkZip or WinZip to Zip the File on the P/C after downloading from the Mainframe to the P/C (using ASCII and CRLF).

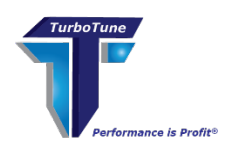

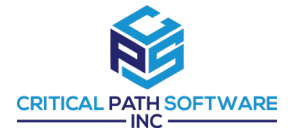

# **STEP SIX**:

Please rename the file to "companyname".JOB2.txt

## **All data gathered is non-sensitive and presents zero security risk.**

If your company already has a TurboTune.com portal account please follow instructions below.

Log into your company account at [www.turbotune.com/portal-admin](http://www.turbotune.com/portal-admin)

- a. Rename the file to "companyname".JOB2.txt
- b. Upload the file to your account
- c. Send an email to your representative alerting him to the upload

If your company does not already have a TurboTune.com portal account please request FTP instructions for securely transferring data to our server or email the file directly to [chris.barber@turbotune.com.](mailto:chris.barber@turbotune.com)

Alternatively you may send data via [www.wetransfer.com](http://www.wetransfer.com/) addressed to [chris.barber@turbotune.com.](mailto:chris.barber@turbotune.com)

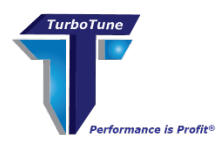

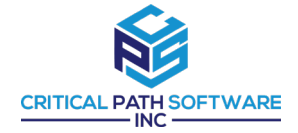

EXAMPLE OF THE SUCCESSFUL COMPLETION OF A DOWNLOAD RUN AS FOLLOWS:

LISTING FROM CATALOG -- CATALOG.NAME.HERE

THE NUMBER OF ENTRIES PROCESSED WAS:

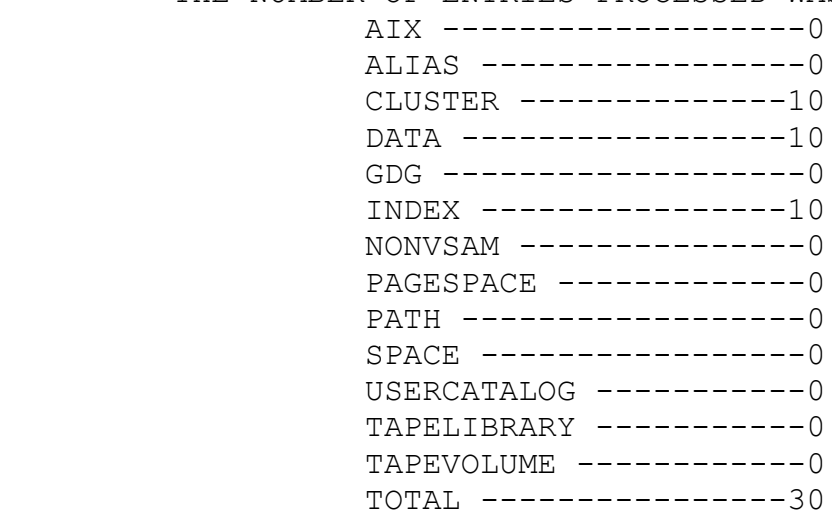

THE NUMBER OF PROTECTED ENTRIES SUPPRESSED WAS 0

IDC0001I FUNCTION COMPLETED, HIGHEST CONDITION CODE WAS 0 IDCAMS SYSTEM SERVICES<br>15:03:26 03/02/06 PAGE 63 03/02/06 PAGE

IDC0002I IDCAMS PROCESSING COMPLETE. MAXIMUM CONDITION CODE WAS 0 \*\*\*\*\*\*\*\*\*\*\*\*\*\*\*\*\*\*\*\*\*\*\*\*\*\*\*\*\*\*\*\*\*\*\*\*\*\*\*\*\*\*\*\*\*\*\*\*\*\*\*\*\*\*\*\*\*\*\*\*\*\*\*\*\*\*\*\*\*\*\*\*\*\* \*\*\*\*\*

NOTE A FOR MAC USERS:

On a MAC, CR is controlled by the CR command. This toggles CR ON/OFF. By default it is ON, When download on MAC's, CRLF is ignored and it uses the CR default to strip CR from every line.

The sequence of commands for downloading on the MAC, is

ASCII CR Get ….

The CR will then toggle OFF the CR stripping.